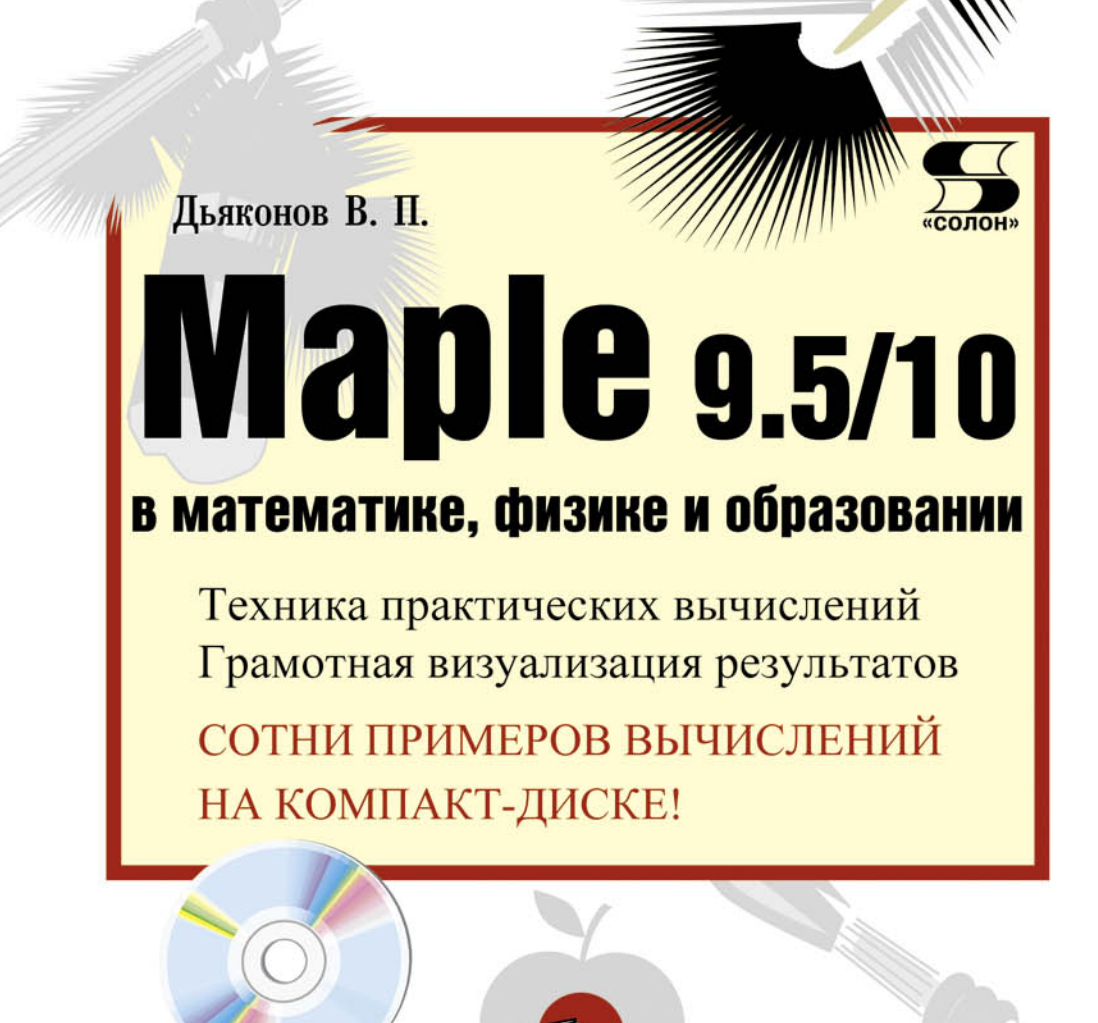

КОМПАКТ-ДИСК

)<br>иблиотека<br>Профессионала

УЛК 621.396.218 ББК 32.884.1 Д93

#### В. П. Льяконов

Д93 Maple 9.5/10 в математике, физике и образовании - М.: СОЛОН-ПРЕСС, 2009. — 720 с.: ил. — (Серия «Библиотека профессионала»).

ISBN 5-98003-258-4

Книга является справочником и руководством пользователя но новейшим системам символьной (аналитической) математики - Maple 9.5 и Maple 10. Это признанные мировые лидеры в области аналитических вычислений, прошедшие серьезную сертификацию в этой области. Кратко описан интерфейс систем и подробно их обширные возможности в математике. физике и образовании. Особое внимание уделено технике практических вычислений и визуализании их результатов, а также решению лифференциальных уравнений различного типа. Описаны средства символьных и численных вычислений, графические и программные возможности систем, пакеты их расширения, маплеты и практика применения Maple в математических и физических расчетах. Прилагаемый CD-ROM содержит более 340 файлов с примерами вычислений. Для научно-технических работников, студентов и преподавателей университетов и вузов.

> УЛК 621.396.218 **ББК 32.884.1**

#### **КНИГА - ПОЧТОЙ**

Книги издательства «СОЛОН-ПРЕСС» можно заказать наложенным платежом (оплата при получении) по фиксированной цене. Заказ оформляется одним из двух способов:

1. Послать открытку или письмо по адресу: 123242, Москва, а/я 20.

2. Оформить заказ можно на сайте www.solon-press.ru в разделе «Книга - почтой». Бесплатно высылается каталог издательства по почте.

При оформлении заказа следует правильно и полностью указать адрес, по которому должны быть высланы книги, а также фамилию, имя и отчество получателя. Желательно указать дополнительно свой телефон и адрес электронной почты.

Через Интернет вы можете в любое время получить свежий каталог издательства «СОЛОН-ПРЕСС», считав его с адреса www.solon-press.ru/kat.doc

Интернет-магазин размещен на сайте www.solon-press.ru

По вопросам приобретения обращаться: **ООО «АЛЬЯНС-КНИГА КТК»** 

Тел: (495) 258-91-94, 258-91-95, www.abook.ru

Сайт издательства СОЛОН-ПРЕСС: www.solon-press.ru. E-mail: solon-avtor@coba.ru

ISBN 5-98003-258-4

- © Макет и обложка «СОЛОН-ПРЕСС», 2009
- © В. П. Льяконов. 2009

# **Глава 1**

# **Основы работы с Maple 9.5/10**

Эта глава является кратким вводным курсом по новейшим системам компьютерной алгебры (СКА) Maple 9.5/10. Поскольку версия Maple 9.5 у нас распространена больше, чем Maple 10, основное описание в этой главе относится к Марle 9.5, а для Maple 10 приводится достаточно полное описание только ее новых и отличительных возможностей. Разумеется, все возможности Maple 9.5 присуши и Maple 10.

### **1.1. Краткая характеристика систем класса Maple**

### 1.1.2. Назначение и место систем Maple 9.5/10

Системы класса Maple были созданы корпорацией Waterloo Maple, Inc. (Канада) как системы компьютерной алгебры (СКА) с расширенными возможностями в области символьных (аналитических) вычислений. Уже первые версии системы Maple V показали себя лидерами в области символьных вычислений. Ядро и встроенные пакеты расширения этих систем насчитывали до 3000 встроенных функций для выполнения различных вычислений и символьных преобразований. В дальнейшем число функций, правда довольно медленно, увеличивалось от версии к версии и в версиях Maple 9.5/10 уже превышает 3500.

Версия Maple 9.5, появившаяся на рынке летом 2004 г., позиционируется как vниверсальная система компьютерной математики, рассчитанная на широкого пользователя. Система содержит средства для выполнения быстрых численных расчетов, лежащих в основе математического моделирования различных явлений окружающего нас мира, систем и устройств самого различного назначения. Все это сочетается с новейшими и весьма эффектными средствами визуализации вычислений. В силу этого системы перешли в категорию универсальных систем компьютерной математики (СКМ).

Maple — типичная интегрированная программная система. Она объединяет в себе:

- мощный язык программирования (он же язык для интерактивного общения с системой);
- редактор для подготовки и редактирования документов и программ;
- современный многооконный пользовательский интерфейс с возможностью работы в диалоговом режиме;
- мощную справочную систему со многими тысячами примеров;
- словарь математических понятий и терминов с алфавитной организацией;
- ядро алгоритмов и правил преобразования математических выражений;
- численный и символьный программные процессоры;
- систему диагностики;
- библиотеки встроенных и дополнительных функций;
- пакеты расширения как встроенные, так и сторонних производителей;
- средства поддержки некоторых языков программирования и интеграции с широко распространенными программами.

Ко всем этим средствам имеется полный доступ прямо из окна программы, реализованный *командным режимом* работы. Система Maple прошла долгий путь развития и апробации. Она реализована на больших ЭВМ, рабочих станциях Sun,  $\Pi$ К, работающих с операционной системой Unix,  $\Pi$ К класса IBM PC, Macintosh и др. Все это самым положительным образом повлияло на ее отработку и надежность (в смысле высокой вероятности правильности решений и отсутствия сбоев в работе).

#### **1.1.2. Структура систем Maple 9.5/10**

Основой для работы с символьными преобразованиями в Maple является ядро системы. Оно содержит многие сотни базовых функций и алгоритмов символьных преобразований. Ядро системы улучшается от версии к версии.

В новейших версиях Maple 9.5/10 в ядре исправлены многие недостатки, выявленные в ходе обширного и поистине всемирного тестирования предшествуюших версий.

Впрочем, новые версии системы Maple имеют и новые ошибки, а порою в них всплывают устраненные в предшествующих реализациях системы ошибки и недочеты. Такова, увы, реальность разработки столь сложных программных продуктов, как Maple 9.5/10. Отдельные факты такого рода в данной книге приводятся, однако основное внимание в ней уделено описанию и развитию возможностей систем Maple 9.5/10, а не поиску в них отдельных погрешностей и недостатков. Как говорят «и на солнце есть пятна».

В Maple имеется также основная библиотека операторов, команд и функций-процедур. Многие встроенные в нее функции, как и функции ядра, могут использоваться без какого-либо объявления, другие нуждаются в объявлении. Кроме того, имеется ряд подключаемых проблемно-ориентированных пакетов (packages), тематика которых охватывает множество разделов классической и современной математики.

Дополнительные функции из пакетов могут применяться после объявления подключения пакета с помощью команды with(name), где name — имя применяемого пакета.

Обширные возможности СКМ, включая СКА, в решении математических задач придают им функции не только суперкалькуляторов, но и мощных электронных справочников по математике и математическим расчетам. Они способны заменить многие обычные справочники, например огромный фолиант [38]. Так, электронные справочники, имеющиеся в составе Maple 9.5/10, обладают рядом очевидных достоинств:

- они вмещают в себя объемы информации эквивалентные порой десяткам книг:
- аккумулируют знания, полученные за многие тысячелетия развития математики:
- имеют безупречное оформление документов (цветные тексты и иллюстрации, всевозможные выделения, качественные иллюстрации и т. д.);
- имеют разную организацию оглавления (индексную, по контексту и т. д.);
- отличаются очень быстрым поиском нужной информации по ряду критериев:
- имеют «живые» примеры, которые можно изменять в ходе просмотра справочных данных;
- справочные материалы могут сопровождаться звуковыми и видео- комментариями;
- позволяют готовить высококачественные и наглядные уроки не только по любым разделам математики, но и по многим дисциплинам, базирующимся на применении математического аппарата их описания;
- позволяют быстро размножить интересующие пользователя материалы;
- обладают возможностью коррекции и пополнения из сети Internet.

B Maple 9.5/10 включен обширный пакет расширения для студентов Student, большой набор наглядных инструментов по высшей математике, реализованный в окнах графического интерфейса пользователя (GUI) и встроенный обширный справочник по математическим понятиям, содержащий более 5000 разделов и более 300 диаграмм. Резко увеличено число комплексных примеров применения и Maplets-приложений (приложений на основе графического интерфейса пользователя). Это делает Maple перспективной системой для решения vчебных залач.

Современные СКМ, включая Maple, позволяют готовить и распечатывать документы высочайшего полиграфического качества, затрачивая на это куда меньше времени, чем популярные у математиков редакторы класса ТеХ или LaTeX. Впрочем, системы Maple и Mathematica прекрасно сожительствуют с этими редакторами и позволяют представлять данные в характерном для них формате.

Центральное место в структуре Maple занимает ядро системы, которое состоит из множества заранее откомпилированных функций и процедур, представленных в машинных кодах и обеспечивающих достаточно представительный набор встроенных функций и операторов системы. Спецификой СКА является наличие в ядре множества правил преобразований математических выражений и функций и их определений в символьном виде.

Ядро СКМ тщательно оптимизируется, поскольку от этого зависит скорость вычислений, обеспечиваемых той или иной системой компьютерной математики. Этому способствует и компиляция ядра. Доступ в ядро пользователя для его модификации, как правило, исключен. Объем ядра достигает нескольких мегабайт. Пишется ядро на языке реализации системы — в Maple это язык С.

Поставка ядра в исходных кодах (на языке реализации) не практикуется. Нерелко улучшенные алгоритмы вычислений ялра являются ноу-хау разработков и относятся к разряду секретных данных. Пожалуй, это один из главных недостатков СКМ.

*Интерфейс* это совокупность аппаратных и программных средства для работы ПК с внешним оборудованием и пользователем. Интерфейс пользователя СКА в настоящее время почти исключительно является графическим и сокращенно именуется GUI (Graphics User Interface). Она наследует принципы построения интерфейса в операционных системах класса Windows.

Функции и процедуры (в понятии языков программирования), включенные в откомпилированное ядро, выполняются предельно быстро. С этой точки зрения в ядро было бы выгодно включать как можно больше вычислительных средств. Однако это невольно приводит к замедлению поиска нужных средств из-за возрастания их числа, увеличению времен загрузки ядра и поиска нужных его средств и к другим нежелательным последствиям. Поэтому объем ядра ограничивают, но к нему добавляют библиотеки более редких процедур и функций, к которым обращается пользователь, если в ядре не обнаружена нужная процедура или функция.

Кардинальное расширение возможностей систем и их адаптация к решаемым конкретными пользователями задачам достигается за счет пакетов расширения систем (packages). Эти пакеты, как правило, пишутся на собственном языке программирования той или иной системы, что делает возможным их подготовку как разработчиками СКМ, так и обычными пользователями.

Справочная система (или просто справка) обеспечивает получение оперативных справок по любым вопросам работы с системами компьютерной математики с примерами такой работы. Она содержит и многочисленный справочный материал — математические и физические константы и таблицы, формулы для нахождения производных и интегралов, алгебраические преобразования и т. д. Доступ к информации в справке гипертекстовый.

Ядро, библиотеки, пакеты расширения и справка в Марюе аккумулируют знания в области математики, накопленные за тысячелетия ее развития. К сожалению, справка, самоучители и словарь семантических терминов в Maple 9.5/10 написаны на английском языке, что затрудняет их использоывание нашими пользователями

#### 1.1.3. Язык программирования систем класса Maple

Система Марlе, интегрирует в себе три языка:

- вхолной или язык обшения с системой:
- реализации:
- программирования.

Входной язык является интерпретирующим языком сверхвысокого уровня, ориентированным на решение математических задач практически любой сложности в интерактивном (диалоговом) режиме. Он служит для задания системе вопросов или, говоря иначе, задания входных данных для последующей их обработки. Язык имеет большое число заранее определенных математических и графических функций, а также обширную библиотеку дополнительных функций, подключаемую по мере необходимости.

В состав СКА входит также язык программирования. Так, Maple имеет свой язык процедурного программирования - Maple-язык [51, 52]. Этот язык содержит вполне традиционные средства структурирования программ. Он описан в Главе 10 и включает в себя все команды и функции входного языка в том числе графические.

В новые реализации Maple 9.5/10 добавлены маплет-средства (Maplets) для создания визуально-ориентированного диалога с системой, включающие в себя задание множества диалоговых окон и иных типовых средств интерфейса GUI, привычного пользователям Windows-приложений. Однако даже обычные средства диалога у систем класса Maple обеспечивают высокую наглядность и комфортность работы с системой при решении математических задач.

Языком реализации системы Maple является один из самых лучших и мощных универсальных языков программирования - С. На нем написано ядро системы, содержащее тщательно оптимизированные процедуры. Большинство же функций, которые содержатся в библиотеках расширения системы Maple, написаны на Maple-языке, благодаря чему их можно модифицировать и даже писать свои собственные библиотеки. По разным оценкам, лишь от 5 до 10 % средств Maple создано на языке реализации — все остальное написано на Maple-языке.

Для подготовки программ на языке Maple могут использоваться внешние редакторы, но система имеет и свой встроенный редактор, вполне удовлетворяющий требованиям большинства пользователей. Он открывается командами New и Open в меню File. Этот редактор можно использовать для редактирования файлов программ или математических выражений. Версии Maple для MS-DOS имеют свой редактор программ и отладчик с функциями проверки синтаксиса. После версии Maple V для Windows необходимость в этих средствах практически отпала.

Maple-язык программирования считается одним из самых лучших и мощных языков программирования математических задач. Это, наряду с упомянутыми новыми средствами пакета Maplets, позволяют создавать высококачественные электронные уроки, статьи и даже целые книги.

### **1.1.4. Новые возможности Maple 9.5**

Версия Maple 9.5, по сравнению с предшествующими версиями этой системы, отличается рядом новых существенных возможностей:

- более открытая и доступная инфраструктура;
- более гибкий пользовательский интерфейс;
- новые возможности в работе с символьными выражениями: усовершенствованные алгоритмы упрощения, конвертации, комбинирования выражений;
- увеличение скорости вычислений;
- новые функции и алгоритмы для математических вычислений.
- 8 новых пакетов расширения, в частности новый пакет по оптимизации Орtimization;
- существенно переработанные многие пакеты расширения;
- новый мощный пакет оптимизации;
- средства решения дифференциальных алгебраических уравнений DAE (differential-algebraic equation);
- существенно обновленные и улучшенные решатели обыкновенных дифференциальных уравнений (ODE) и дифференциальных уравнений в частных производных (PDE);
- ряд улучшенных численных методов оптимизации, численного решения дифференциальных уравнений, вычисления эллиптических функций и нахождения корней уравнений;
- поддержка интеграции с системой Mathematica;
- решение дифференциально-алгебраических уравнений;
- новые алгоритмы решения обыкновенных дифференциальных уравнений и уравнений с частными производными;
- усовершенствовано интерактивное управление графикой;
- новые палитры и автоматическое завершение ввода названий команд:
- конвертация документов Mathematica в Maple-документы;
- доступ к Maple из программ С, Java, Visual Basic с помощью инструментов OpenMaple;
- новые возможности программирования отладки программ.
- Новый пакет Optimization включает в себя следующие возможности:
- численные методы для решения оптимизационных задач;
- интерактивный мастер (Maplet) постановки и редактирования задач;
- решения произвольной точности;
- алгоритмы для линейного, квадратичного и нелинейного программирования, включая задачи с ограничениями и без них;
- алгоритмы для линейных и нелинейных задач, решаемых методом наименьших квалратов.

Новый пакет Logic разработан для операций с выражениями двузначной булевой логики. Новый пакет RootFinding солержит функции для численного нахожления корней аналитических функций. Словарь математических и инженерных терминов, встроенный в Maple 9.5 содержит более 5000 определений и 300 диаграмм, встроен в справочную систему.

Новый пакет Student[MultivariateCalculus] включает:

- интерактивные программы, основанные на технологии Maplet, обучающие понятиям теории функций нескольких переменных, таких как интегрирование, разложение в ряд Тейлора, производные по направлению;
- средства визуализации основных понятий (замена переменных, центр масс, градиент, якобиан, площадь поверхности и другие);
- расширенное меню Tools обеспечивает лоступ к 40 интерактивным обучающим программам по курсам математического анализа, линейной алгебры, функций нескольких переменных.

Пакет Student [Precalculus] содержит новые функции визуализации.

В области аналитического решения дифференциальных уравнений введены новые средства:

- точные решений многих классов дифференциальных уравнений;
- новые алгоритмы решения обыкновенных лифференциальных уравнений (ОДУ) типа Риккати, линейных ОДУ 2 порядка типа Мэтью, решений в виде полиномов нелинейных ОДУ и систем ОДУ, линейных и нелинейных уравнений в частных производных, систем уравнений в частных про-ИЗВОЛНЫХ:
- новые методы решений ОДУ с начальными условиями, в том числе заданными в кусочном виде;
- гипергеометрические решения без интегралов линейных ОДУ;
- повышение эффективности при решении трудных ОДУ Абеля первого порядка.

В области решения дифференциальных уравнений численными методами появились следующие возможности:

- три новых численных метода решения задач с начальными условиями для алгебраических дифференциальных уравнений, жестких и нежестких;
- Maplet-поддержка для интерактивного решения алгебраических дифференциальных уравнений;
- опция оптимизации для больших или комплексных систем, повышающая скорость решения в 30 раз;
- новая опция для решения жестких задач с начальными условиями для больших систем ОДУ.

Новые математические инструменты представлены также следующими возможностями:

- в пакет PDEtools введено семь новых команд:
- в пакет diffalg добавлен метод алгебраической триангуляции;
- пакет Logic содержит набор команд для работы с выражениями двузначной булевой логики, обеспечивающий упрощение логических выражений, проверку эквивалентности выражений, преобразование логических выражений в алгебраические по модулю 2 и выполнение логических операций.
- пакет RootFinding содержит функции для численного нахождения корней и вычисление нулей аналитических функций:

• обновленный пакет Groebner, включает два новых алгоритма вычисления редуцированных базисов Гребнера торических идеалов;

• в пакет SumTools включено вычисление сумм гипергеометрического типа. Пакет ODifference Equations обеспечивает:

- суммирование решений операторов q-сдвига с использованием метода точного q-суммирования;
- вычисление решений в виле серий линейных q-разностных уравнений:
- нахождение всех q-гипергеометрических решений линейного q-разностного vравнения.
- B пакете SolveTools:
- включены функции для решения неравенств:
- обеспечено решение линейных неравенств по отношению к одной переменной:
- обеспечено решение одномерных и многомерных систем неравенств.
- Обновленный пакет LREtools:
- содержит функции для определения необходимых условий для того, чтобы решение линейного реккурентного уравнения было аналитическим, в терминах начальных условий:
- позволяет находить все решений Даламбера линейных реккурентных уравнений:
- определяет возможности построения (desingularizable) оператора с полиномиальными коэффициентами для линейной рекурсии и его вычисление в случае сушествования.

В сочетании с сохраненными возможностями предшествующей версии системы это дает новой версии Maple 9.5 обширные возможности в эффективном решении широкого класса математических и научно-технических задач, а также задач в области образования.

# 1.2. Установка Maple 9.5 и начало работы с системой

## 1.2.1. Установка системы Maple 9.5 на ПК

Maple 9.5 работает на самых различных компьютерных платформах. В этой книге описывается версия, рассчитанная на установку на ПК с операционной системой Windows NT/2000/XP. Для установки на таких ПК требуются следующие аппаратные ресурсы:

- процессор Pentium III 650 М $\Gamma$ ц и выше;
- оперативная память не менее 128 Мбайт (рекомендуется 256 Мбайт);
- место на жестком диске около 350 Мбайт;
- CD-ROM драйв для работы с инсталляционным CD-ROM.

Инсталляция происходит аналогично этому процессу для всех приложений операционной Windows и в детальном описании не нуждается. Система Maple 9.5 может быть установлена как для индивидуального пользователя, так и для многих пользователей (сетевой вариант). Подробное описание инсталляции дается в файле Install.htm.

Инсталляция проходит под управлением окна инсталляции, представленного на рис. 1.1. В нем слева отражены этапы инсталляции, а справа ее ход и вводимые параметры. Важно отметить необходимость ввода серийного номера (окно инсталляции показано для этого момента) и вида использования системы (для одного пользователя, многих пользователей и сетевого).

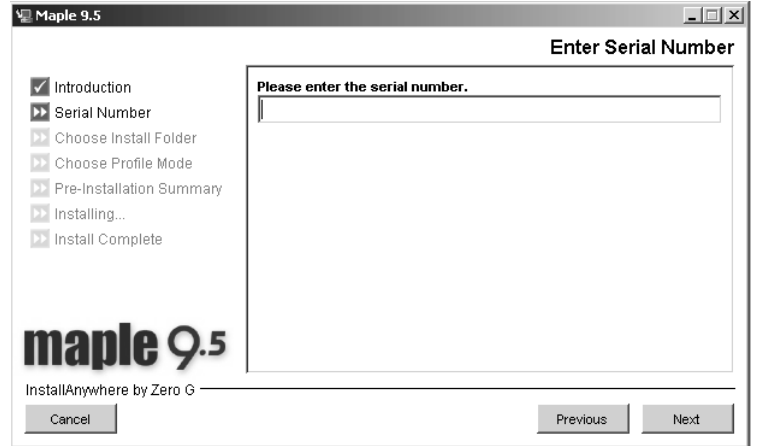

Рис. 1.1. Окно инсталлятора системы Maple 9.5

#### 1.2.2. Двуликий интерфейс Maple 9.5

После инсталляции Maple 9.5 в папке Program Files образуется новая папка с именем Maple 9.5 (или иным, если пользователь задал иное имя папки). В ней можно обнаружить несколько папок и ярлыков, их которых наиболее важные следующие:

- Introduction to Maple 9.5  $\sigma$ ткрывает окно работы с Maple 9.5 с введением в систему Maple 9.5.
- Maple 9.5 открывает окно Maple 9.5 со стандартным интерфейсом;
- Classic Worksheet Maple 9.5  $\sigma$ ткрывает окно Maple 9.5 с классическим интерфейсом:
- Command Line Maple 9.5 открывает окно работы с Maple 9.5 командном режиме.

Последнюю возможность, в наше время довольно архаичную, хотя иногда и полезную, мы рассматривать не будем. А вот на двух других вариантах интерфейса остановимся. В отличие от предшествующих версий Maple 9.5 стал двуликой системой.

Стандартный интерфейс используется для получения максимальных возможностей в применении системы Maple. Классический интерфейс лучше знаком большинству пользователей системами Maple и рекомендуется при использовании ПК с минимально возможной памятью. Возможности системы при использовании двух видов интерфейсов немного отличаются.

#### 1.2.3. Запуск системы Maple 9.5

Запуск Maple 9.5 со стандартным интерфейсом производится, как обычно, из меню Windows, открываемого кнопкой **Пуск**. Найдя позицию Maple 9.5, необходимо открыть подменю и щелкнуть на команде Maple 9.5. Возможен также запуск с помощью ярлыка с надписью Maple 9.5, помещенного на рабочий стол. Вид окна системы Maple 9.5 при таком запуске представлен на рис. 1.2.

Окно системы содержит два больших подокна — слева окно с палитрами математических выражений и спецзнаков, справа окно с документом — введением в систему Maple 9.5. При описанном запуске это окно будет чистым. Кроме того, в центре окна появляется окно кажлолневных полсказок Top of the Day, которое

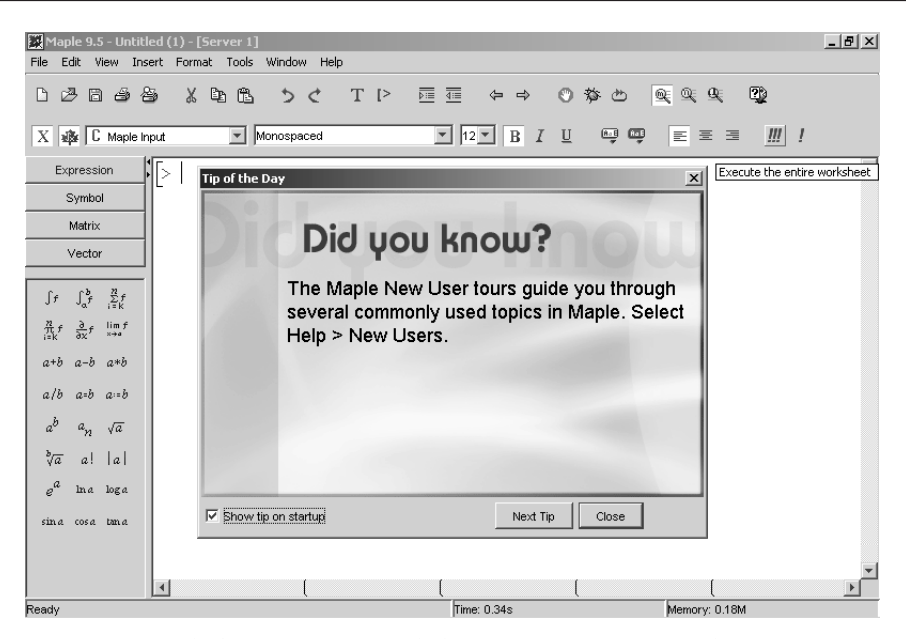

Рис. 1.2. Окно системы Maple 9.5 со стандартным интерфейсом

вылает короткие советы по применению Maple 9.5 (на английском языке). Если это окно становится ненужным, можно заблокировать его появление при каждом пуске Maple 9.5 убрав мышью знак птички напротив опции Show tip on Startup.

Для первоначального знакомства с системой Maple 9.5 стоит воспользоваться командой Introduction to Maple 9.5. После запуска появляется рабочее окно систе мы, изображенное на рис. 1.3.

Сразу отметим, что панель с палитрами математических выражений и спецзнаков лишь вначале закреплена в левой части окна. С помошью маленьких черных треугольников в правом верхнем углу окна палитр это окно можно закрывать и открывать. Кроме того, с помощью контекстного меню правой клавиши (оно показано открытым на рис. 1.3 для палитры Expression) ту или иную палитру можíî ðàçìåñòèòü ñëåâà (Left) èëè ñïðàâà (Right), ñâåðõó (Top) èëè ñíèçó (Bottom).

Окно Maple 9.5 с классическим интерфейсом, выводимое командой Classic Worksheet Maple 9.5 (или активизацией ее ярлыка на рабочем столе) представлено на рис. 1.4. Это окно привычно пользователям предшествующими версиями Марle 7/8/9. Поэтому большинство примеров в этой книге дается в этом окне. Разумеется их содержательную часть можно использовать и при работе со стандартным интерфейсом. Однако, русскоязычные надписи при этом превращаются а «абракадабру» — смесь непонятных символов. Как правило, их приходится вводить заново — уже в стандартном интерфейсе.

Разница между стандартным и классическим интерфейсом носит принципиальный характер. Это, прежде всего, относится к характеру использования оперативной памяти и организации вычислений. В стандартном интерфейсе (режиме) память разделена между исполняемыми и загруженными документами, так что каждый ведет себя независимо. Это реализовано с помощью так называемого разделенного «сервера» или ядра — shared kernel.

В классическом интерфейсе память, выделенная Maple, является общей и реализован «параллельный» сервер (ядро) — parallel kernel. Именно это ведет к уменьшению затрат памяти, но приводит к тому, что определения объектов являются

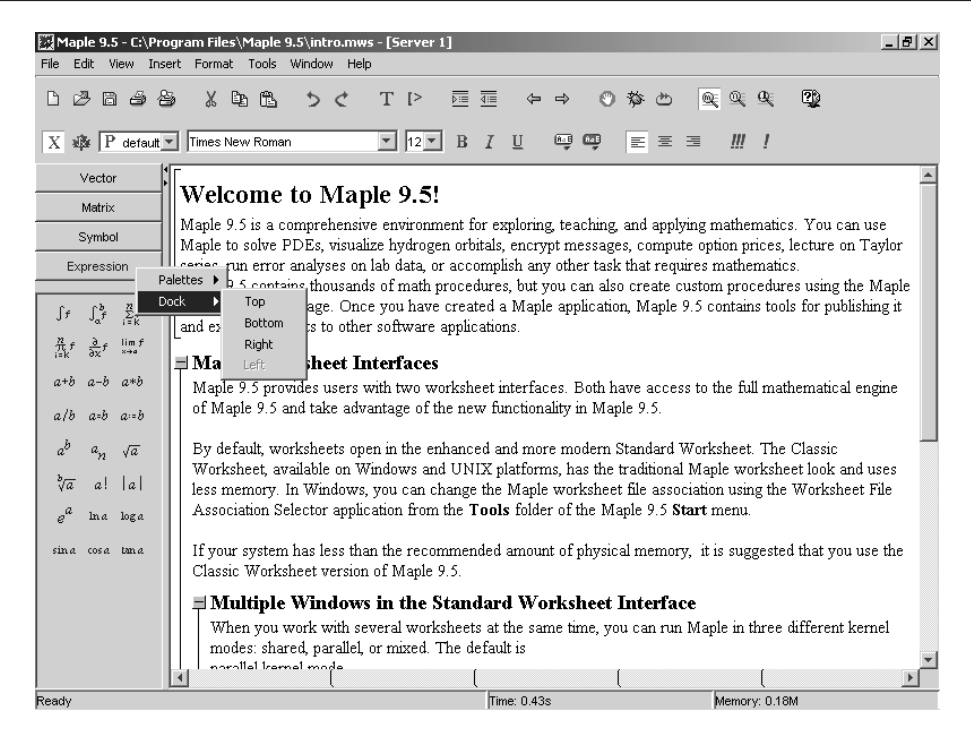

Рис. 1.3. Окно системы Maple 9.5 со стандартным интерфейсом и загруженным введением к работе с системой

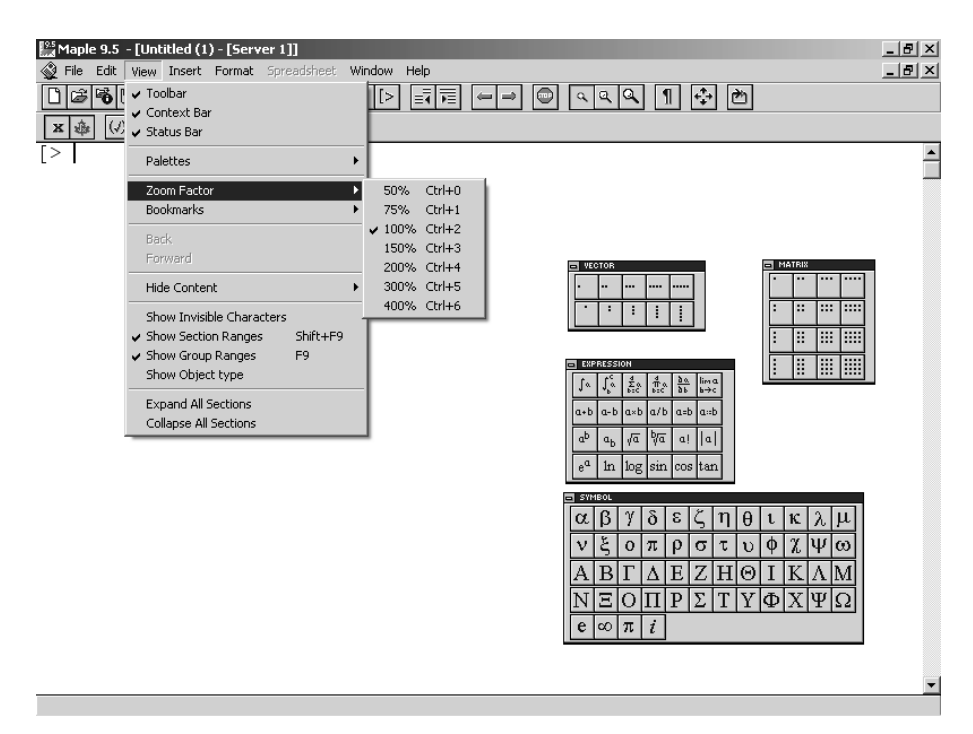

# **Оглавлние**

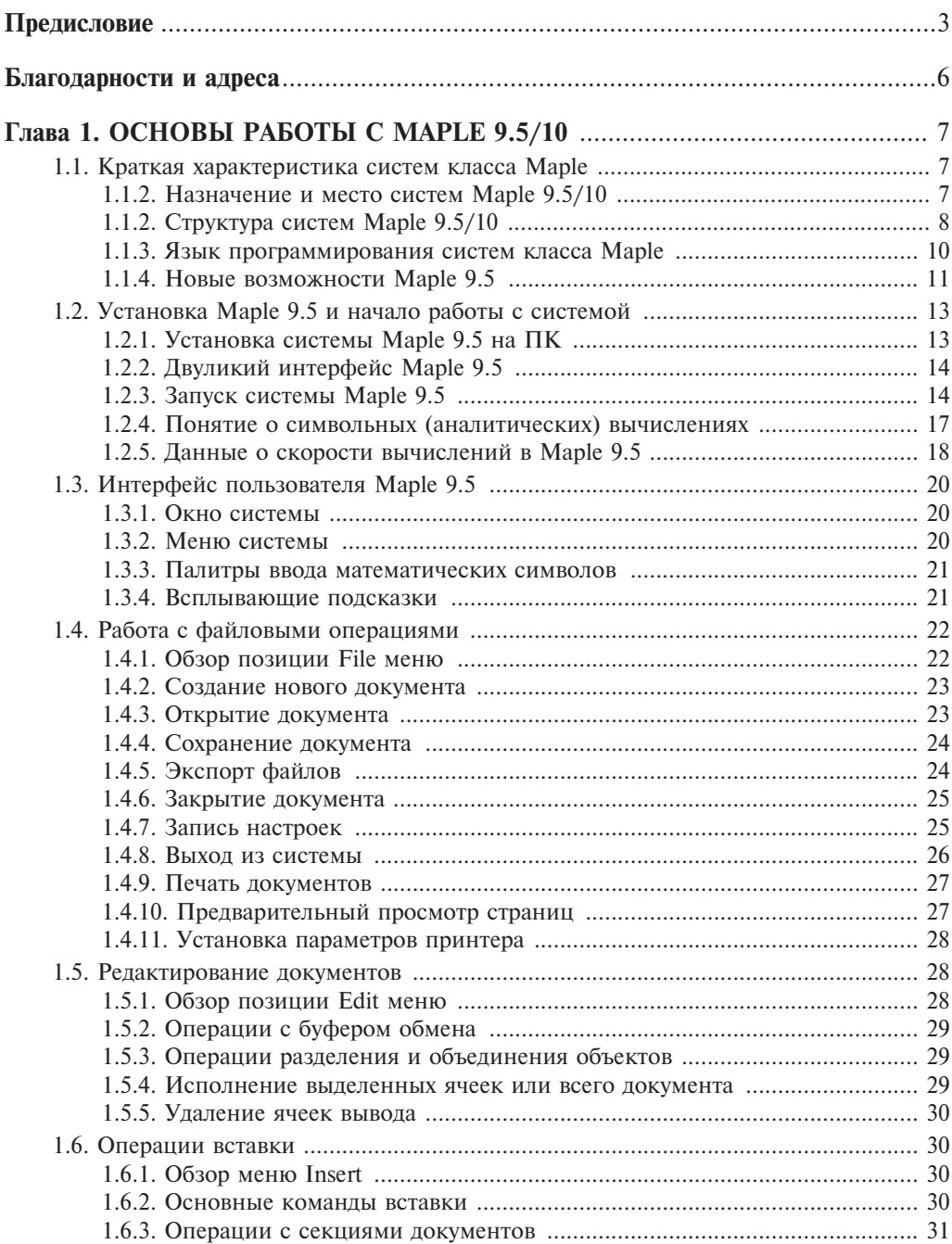

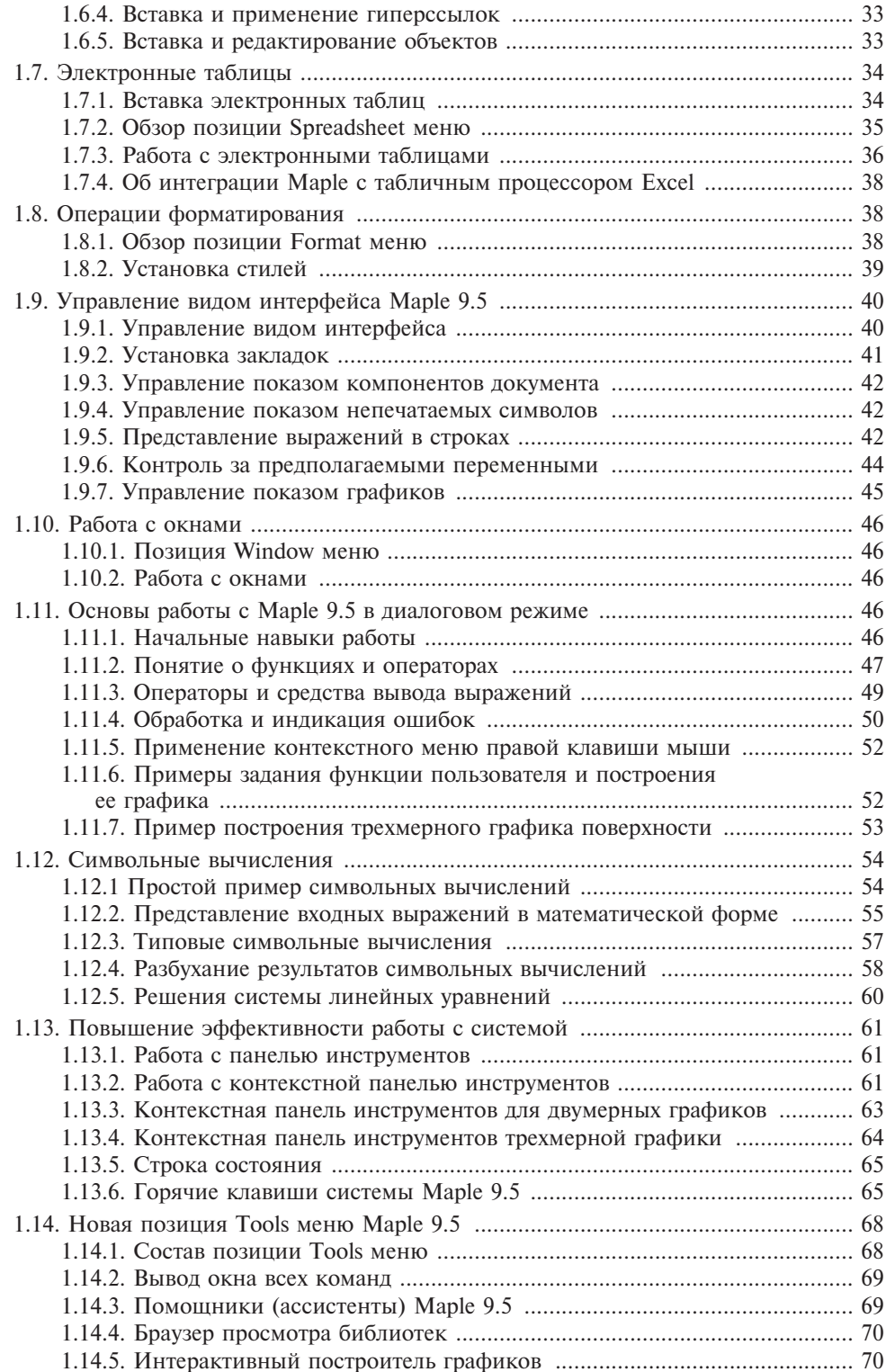

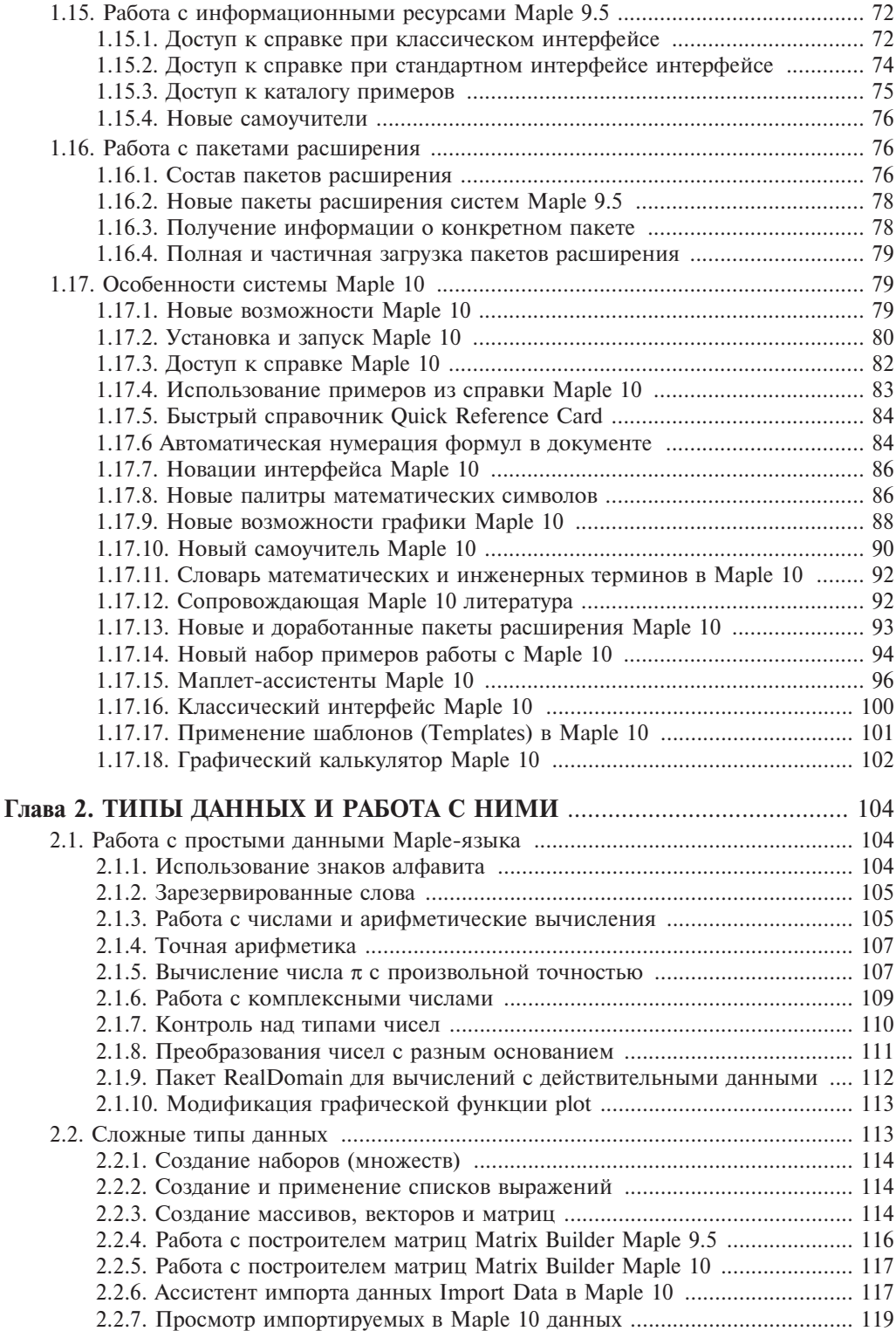

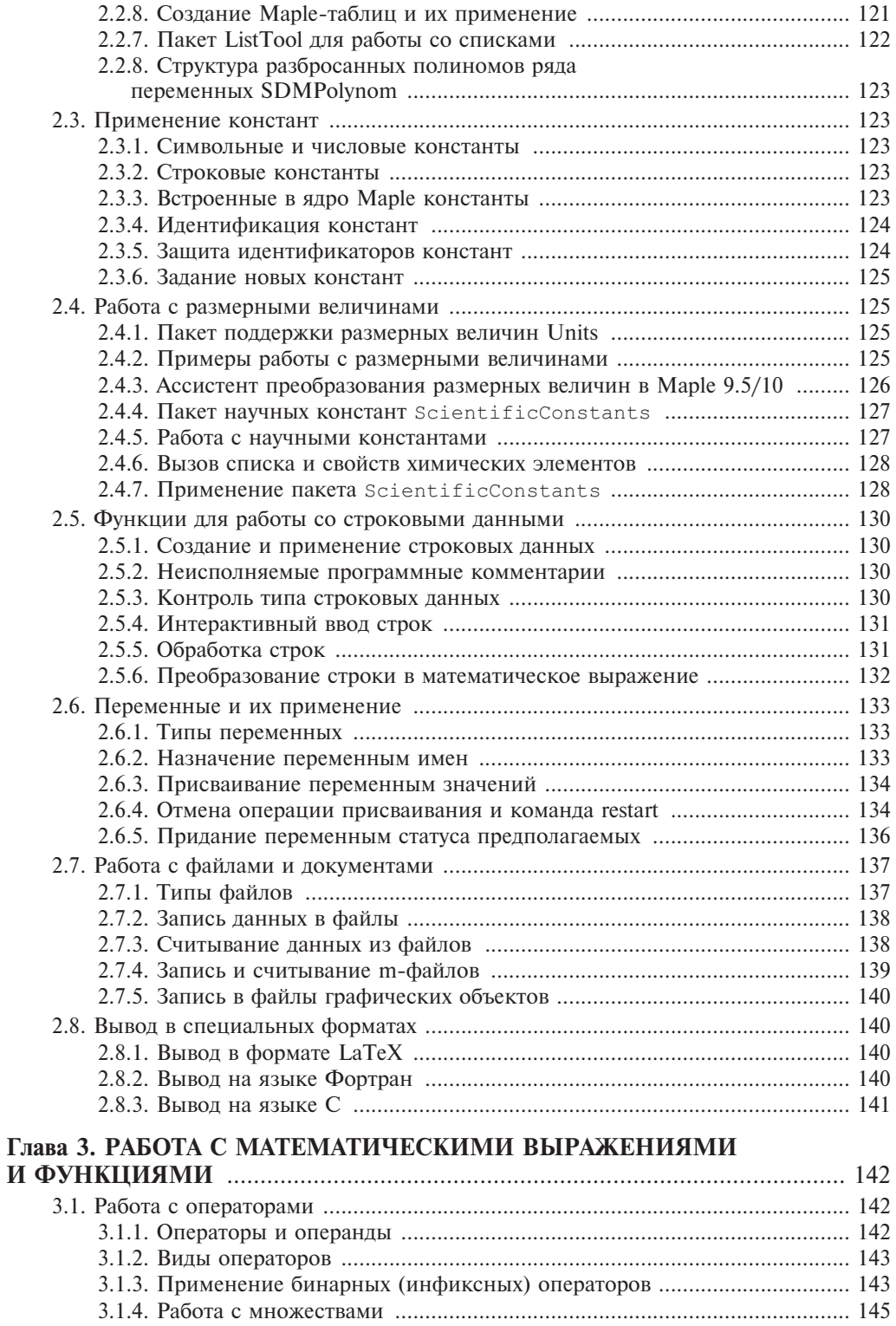

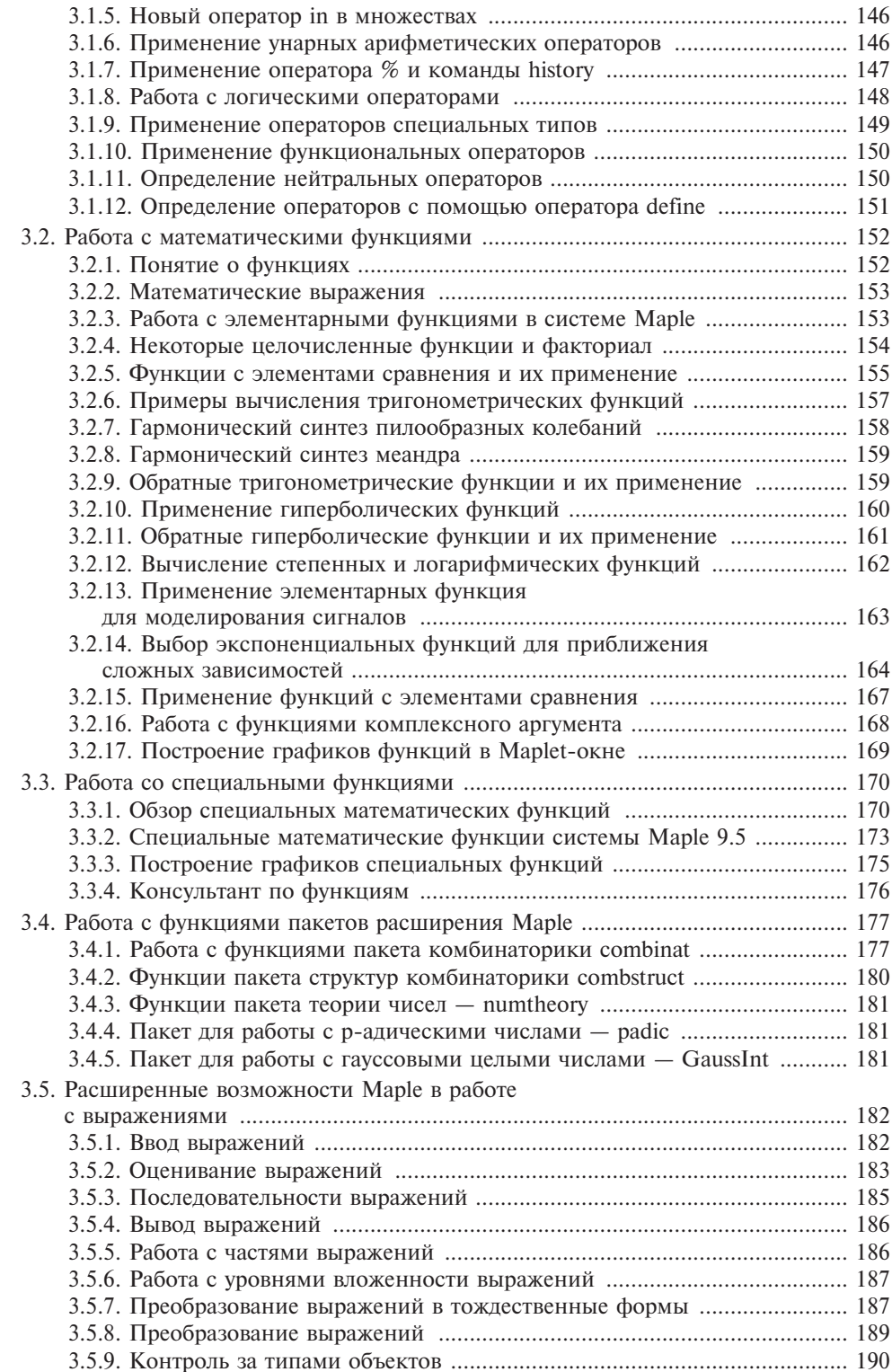

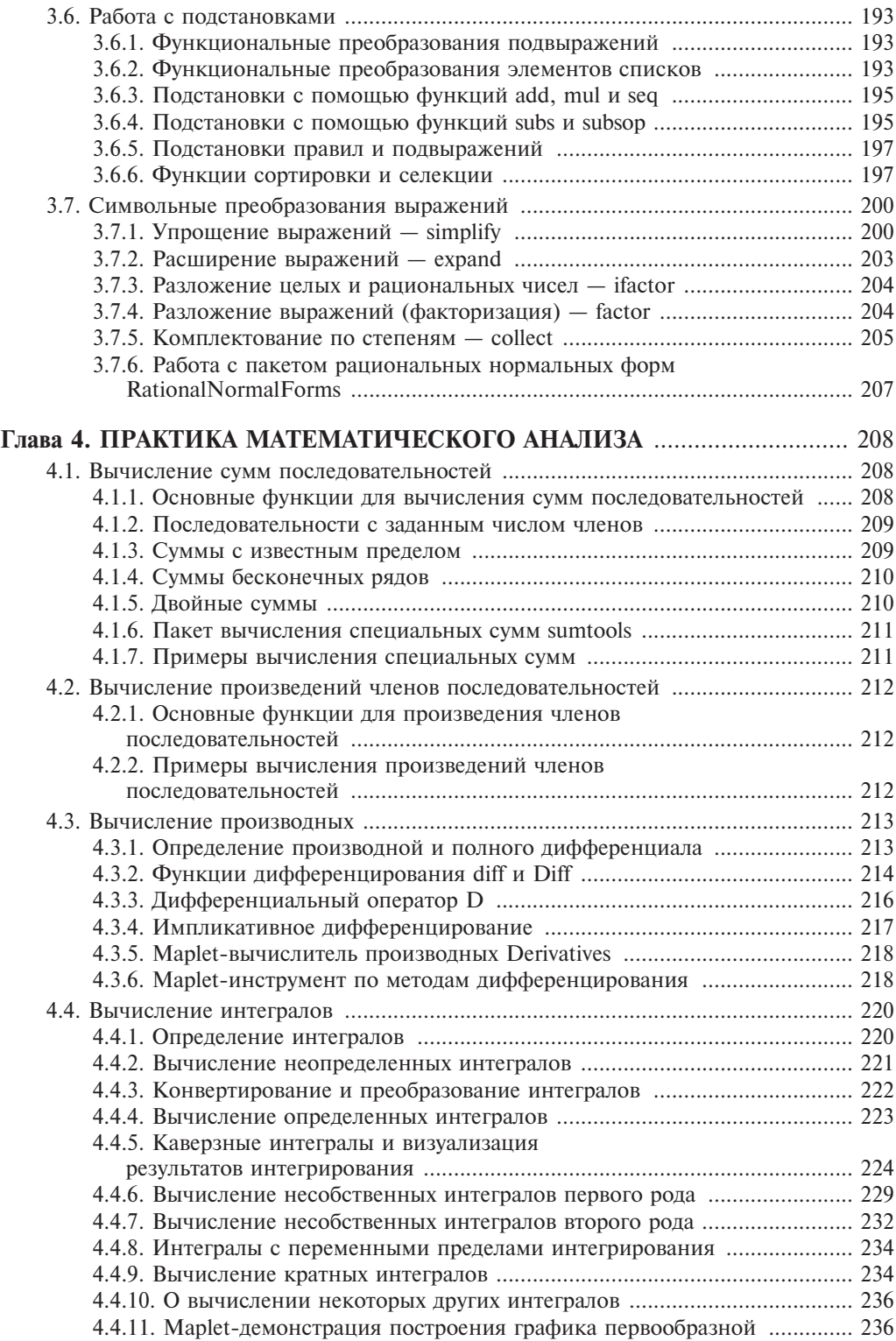

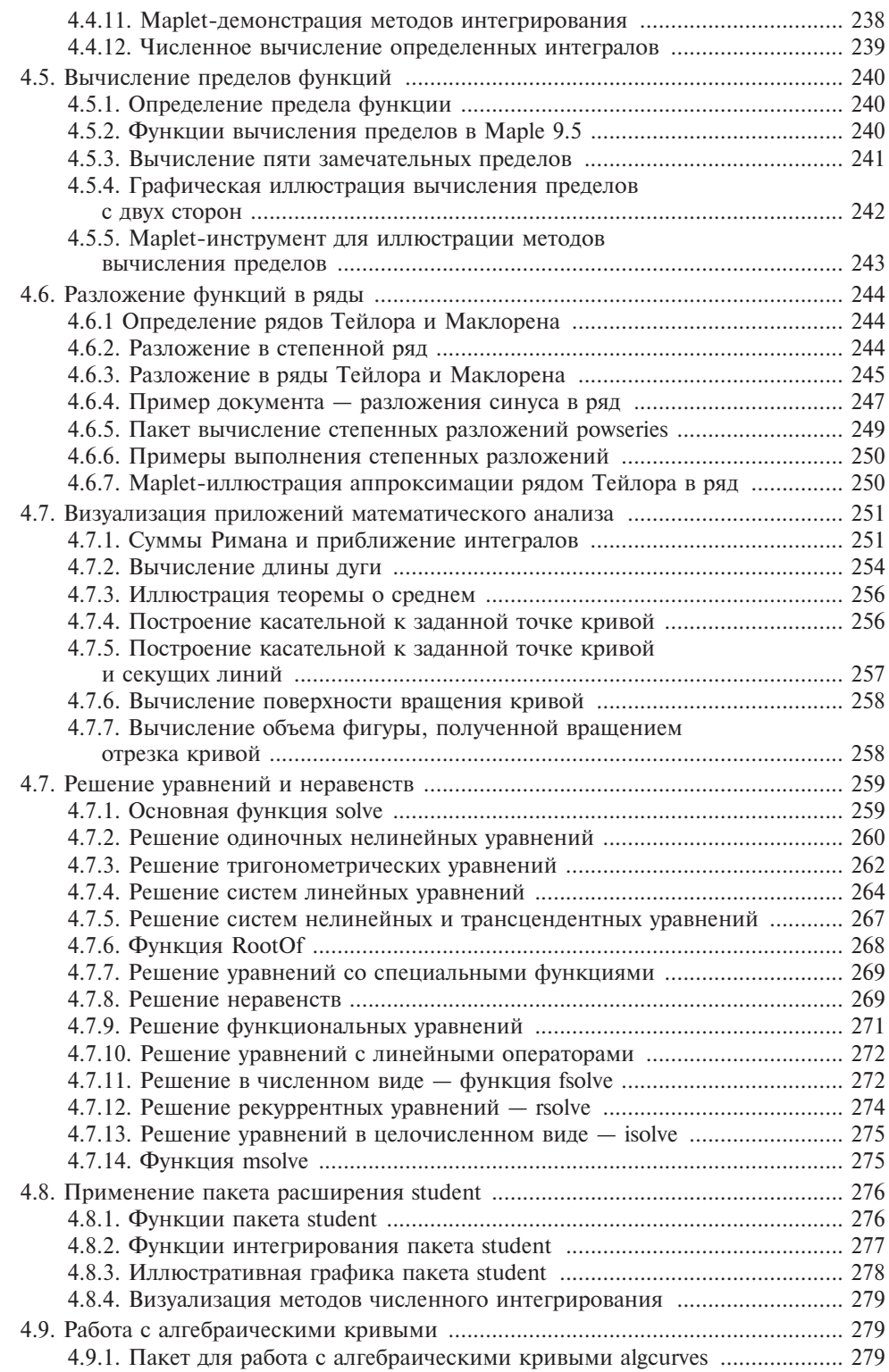

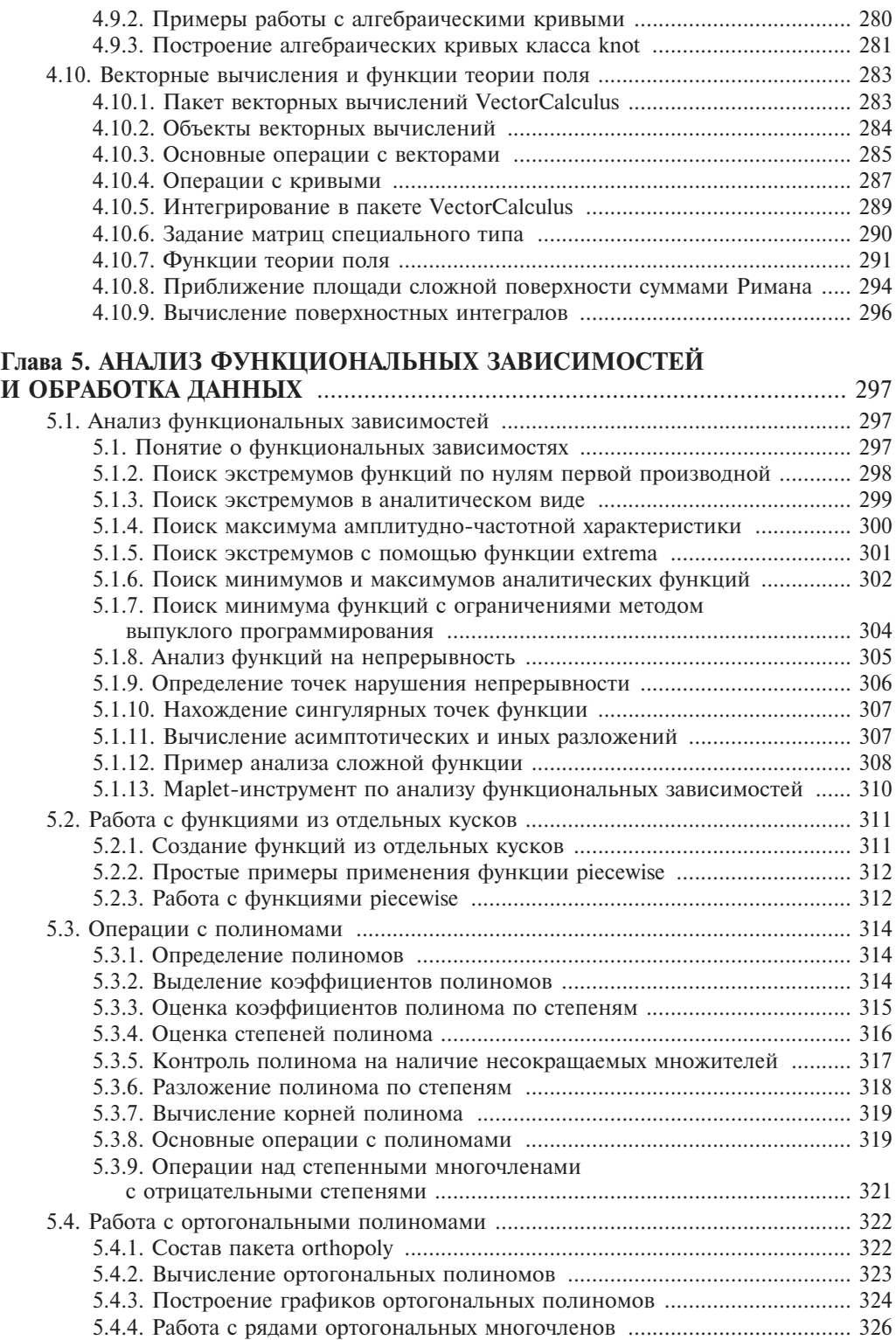

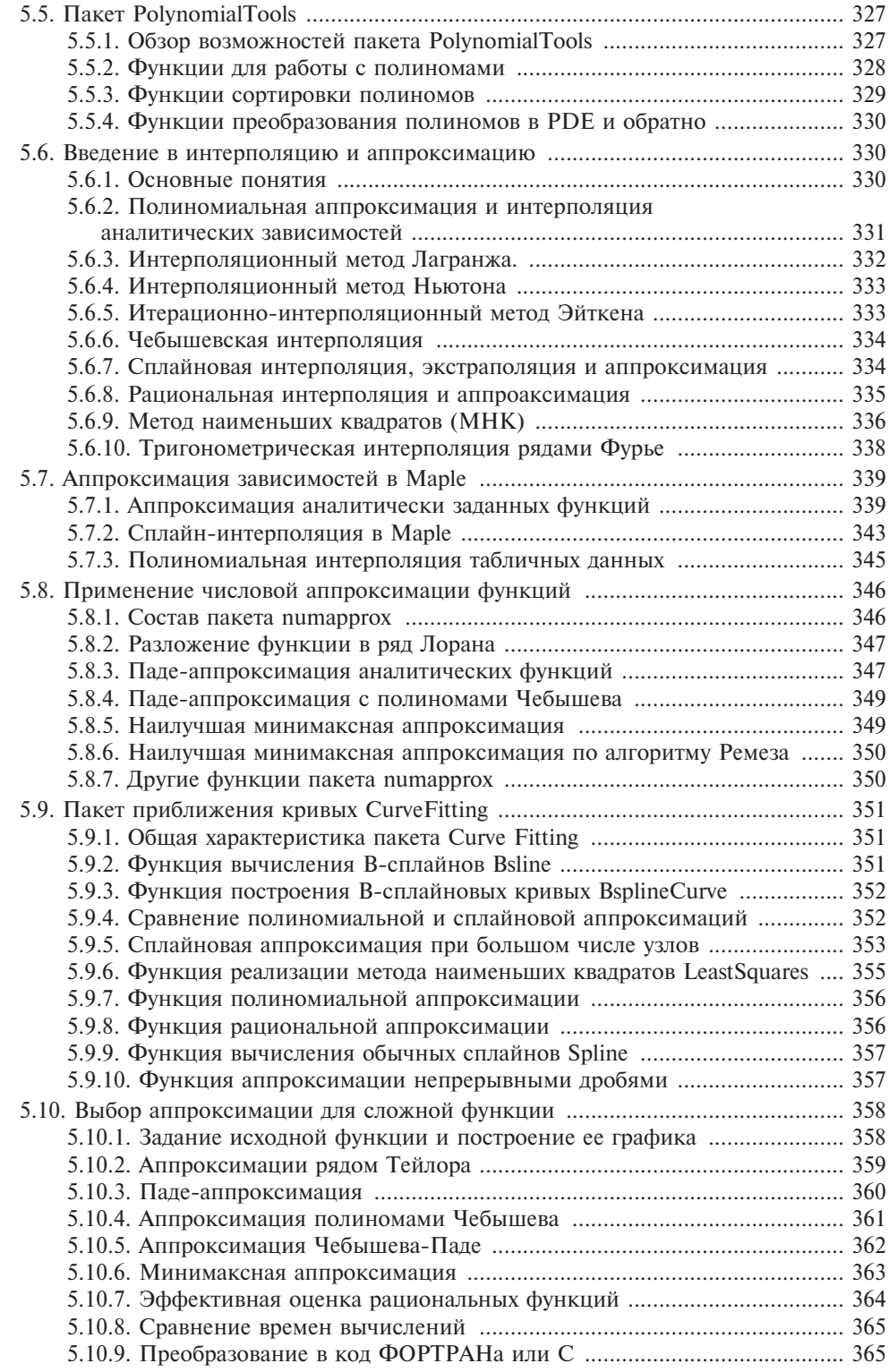

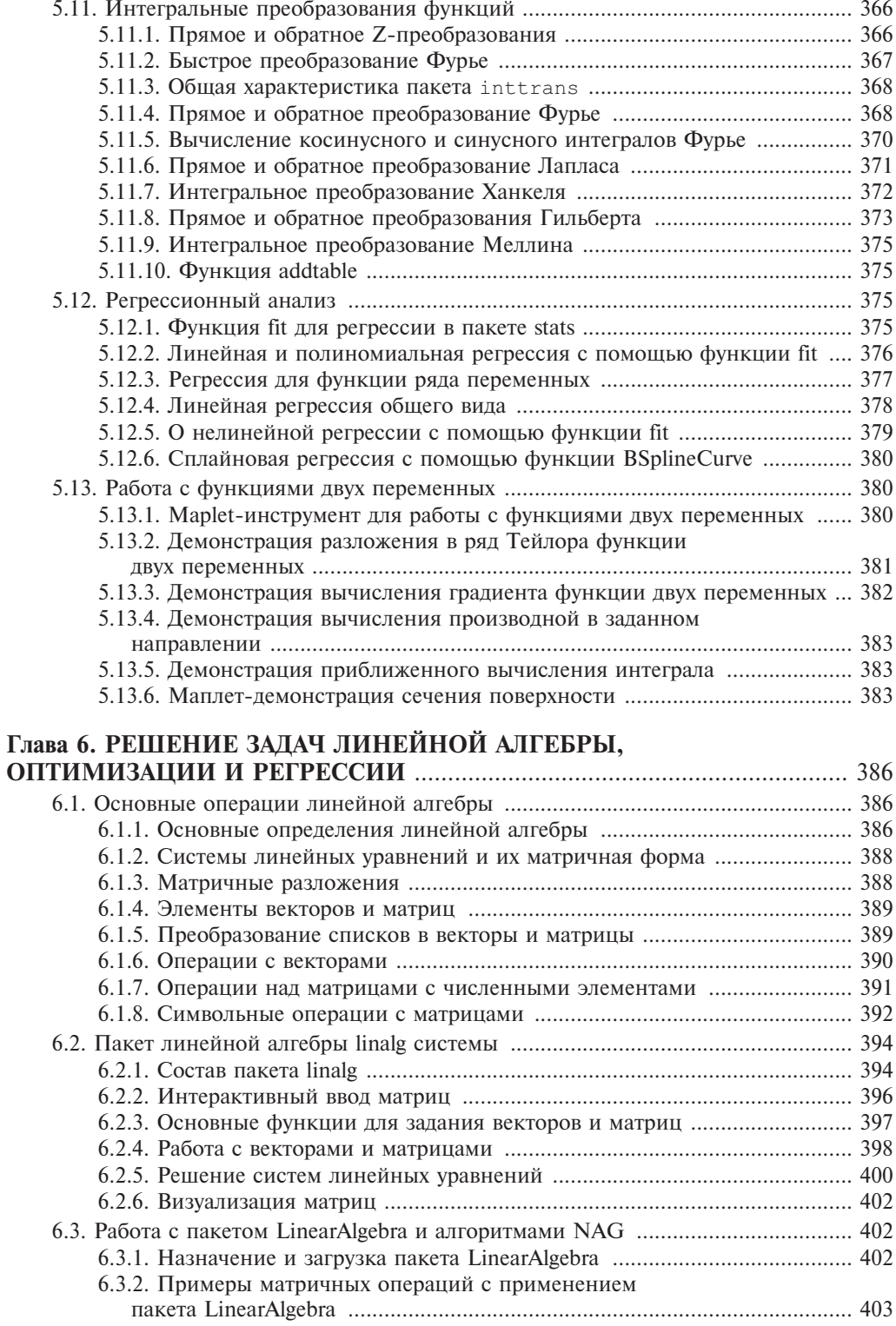

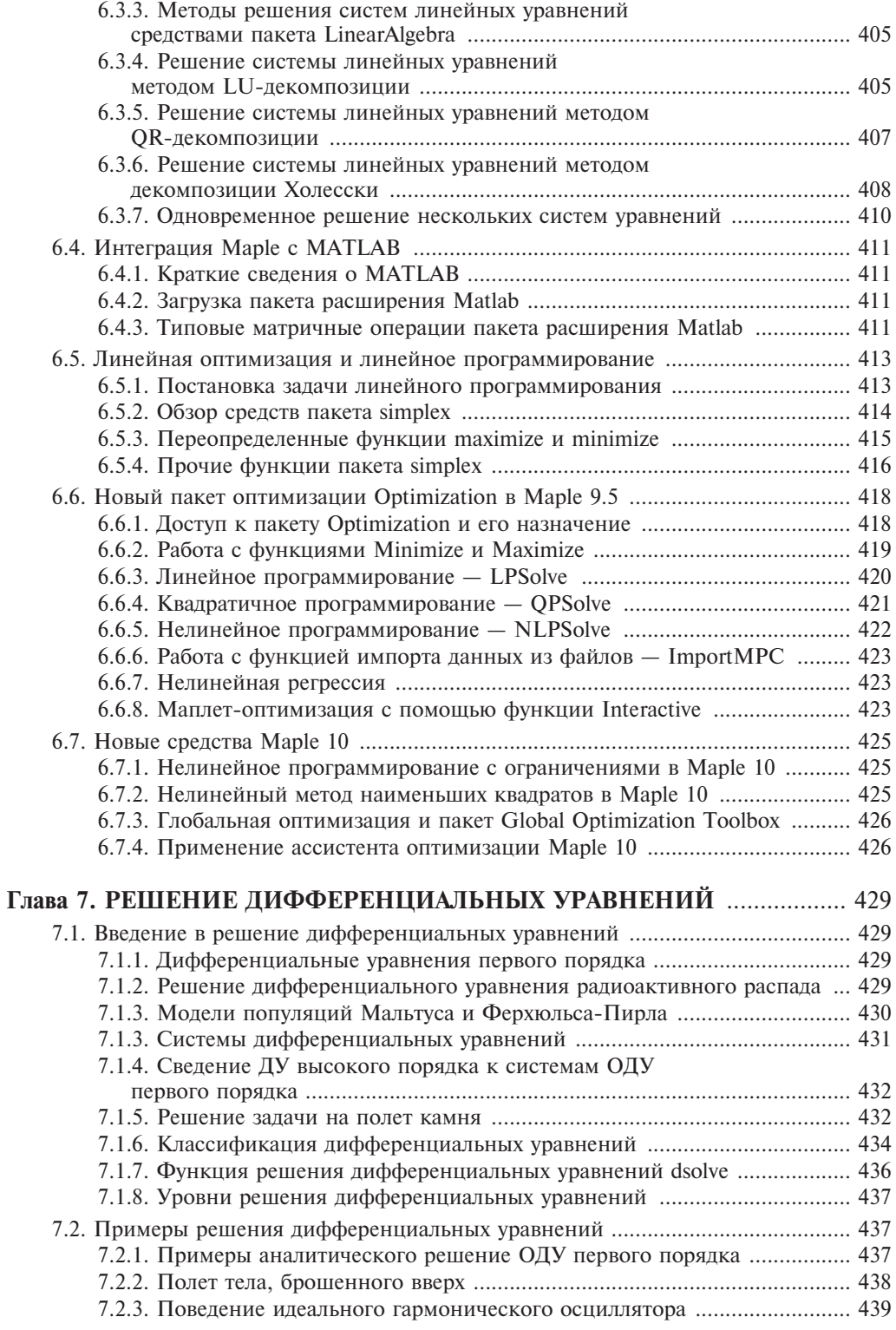

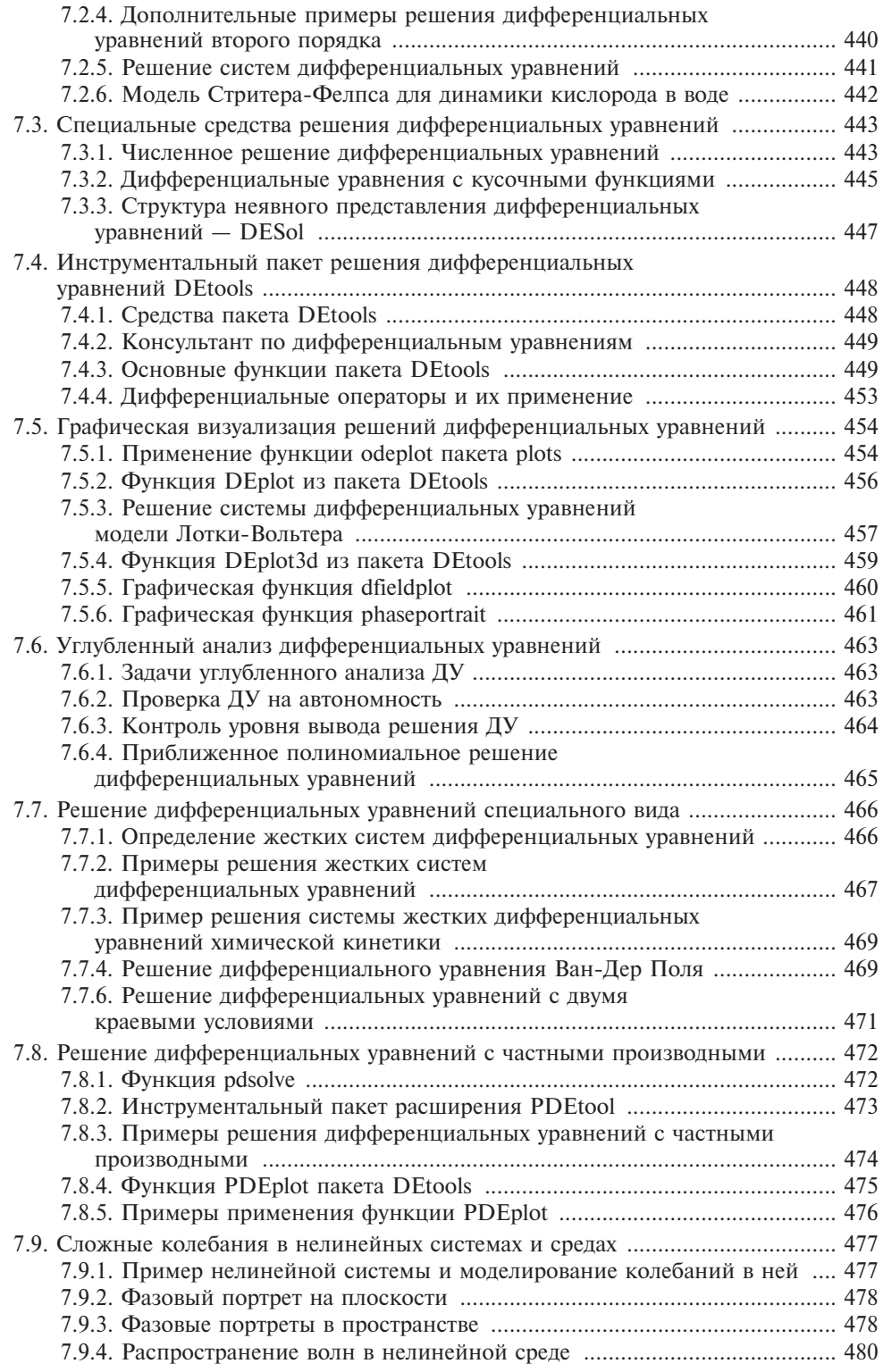

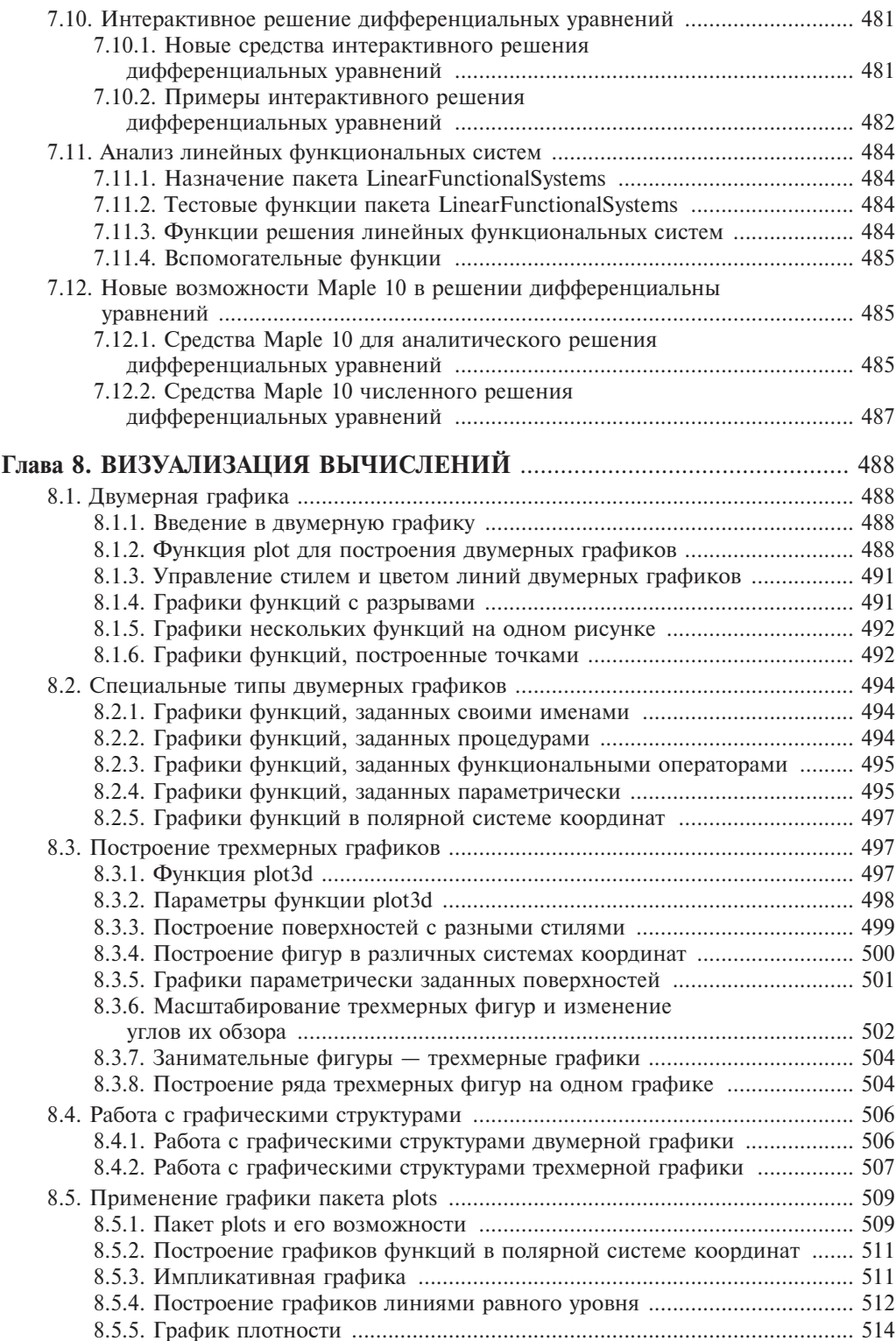

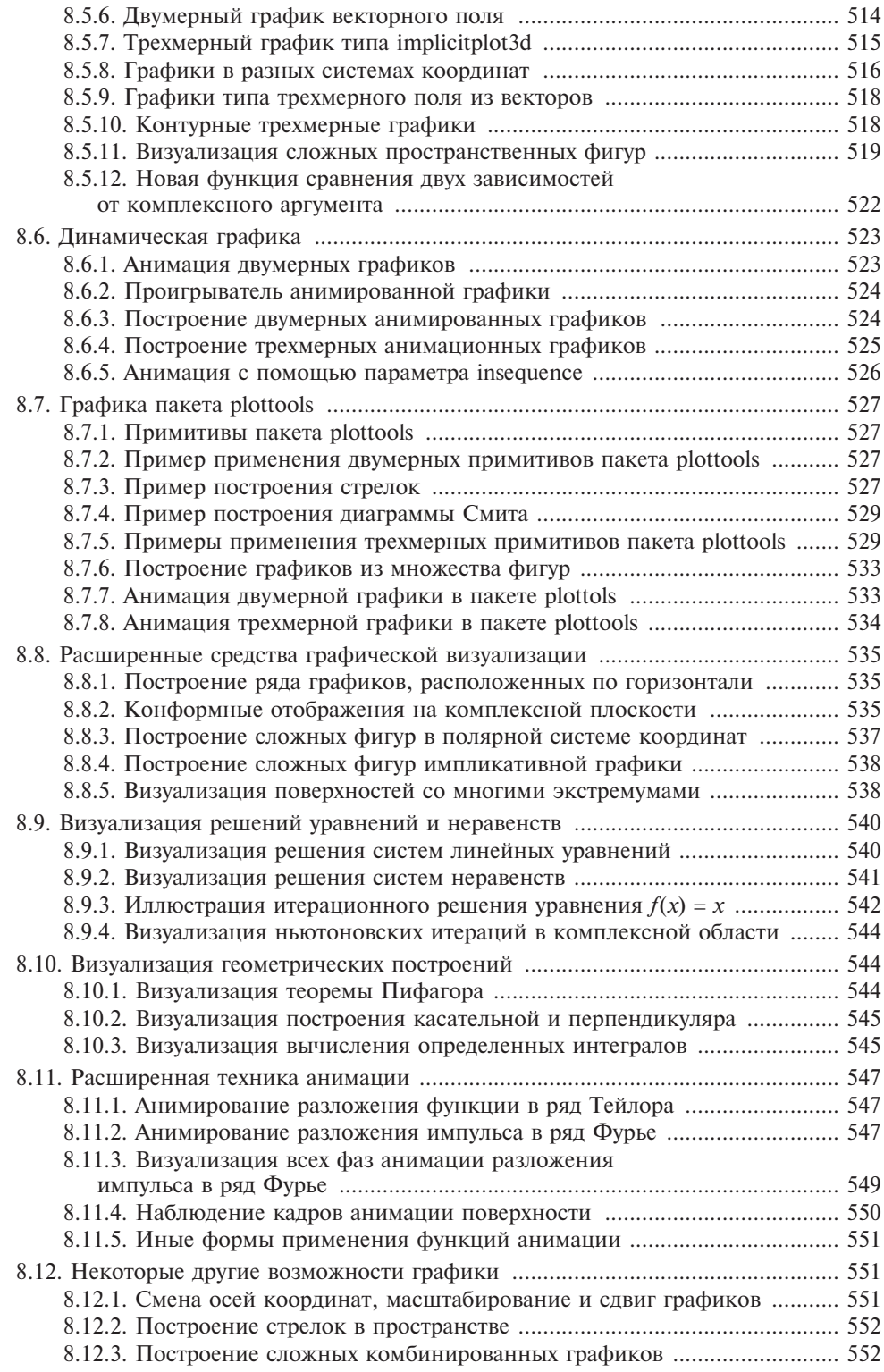

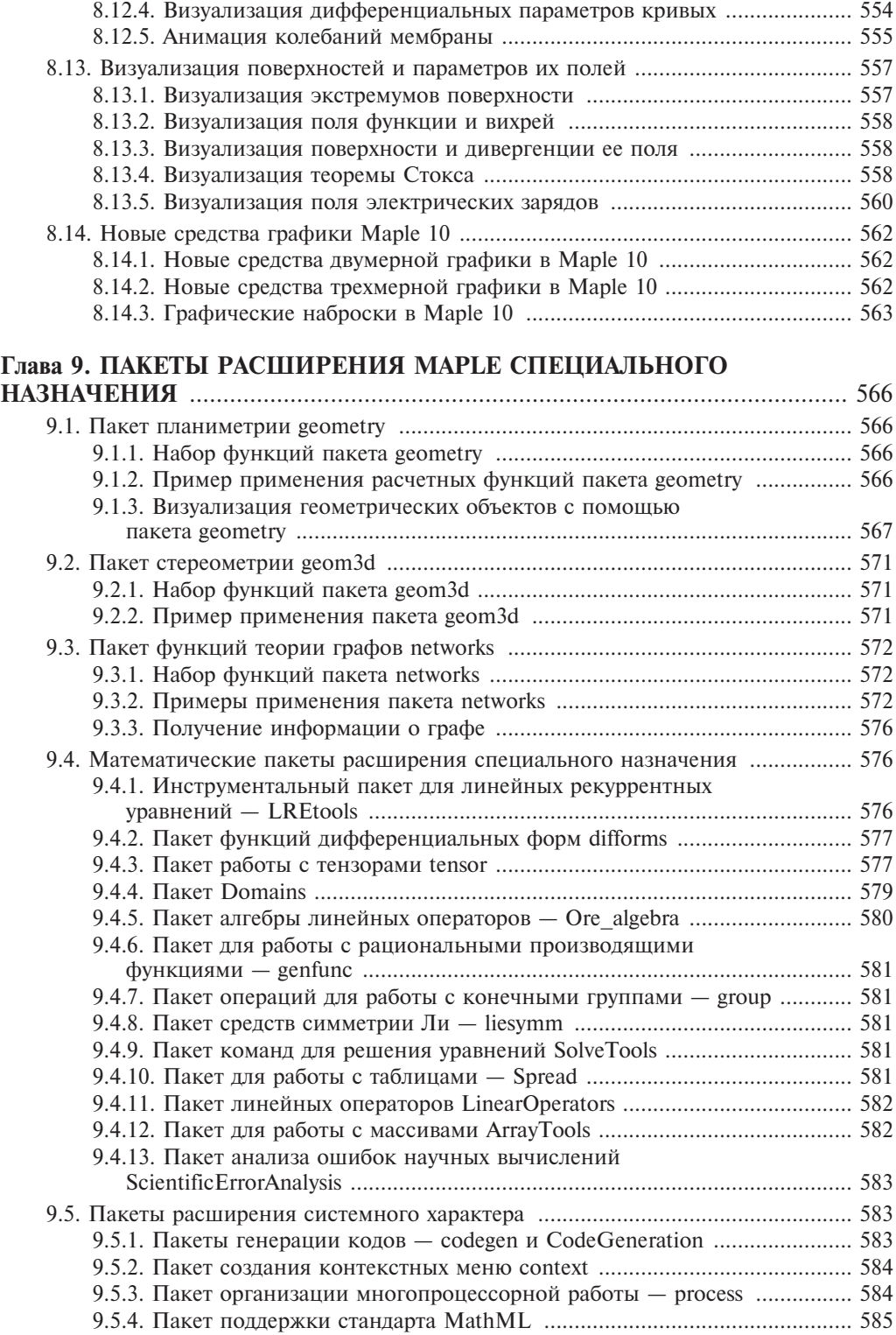

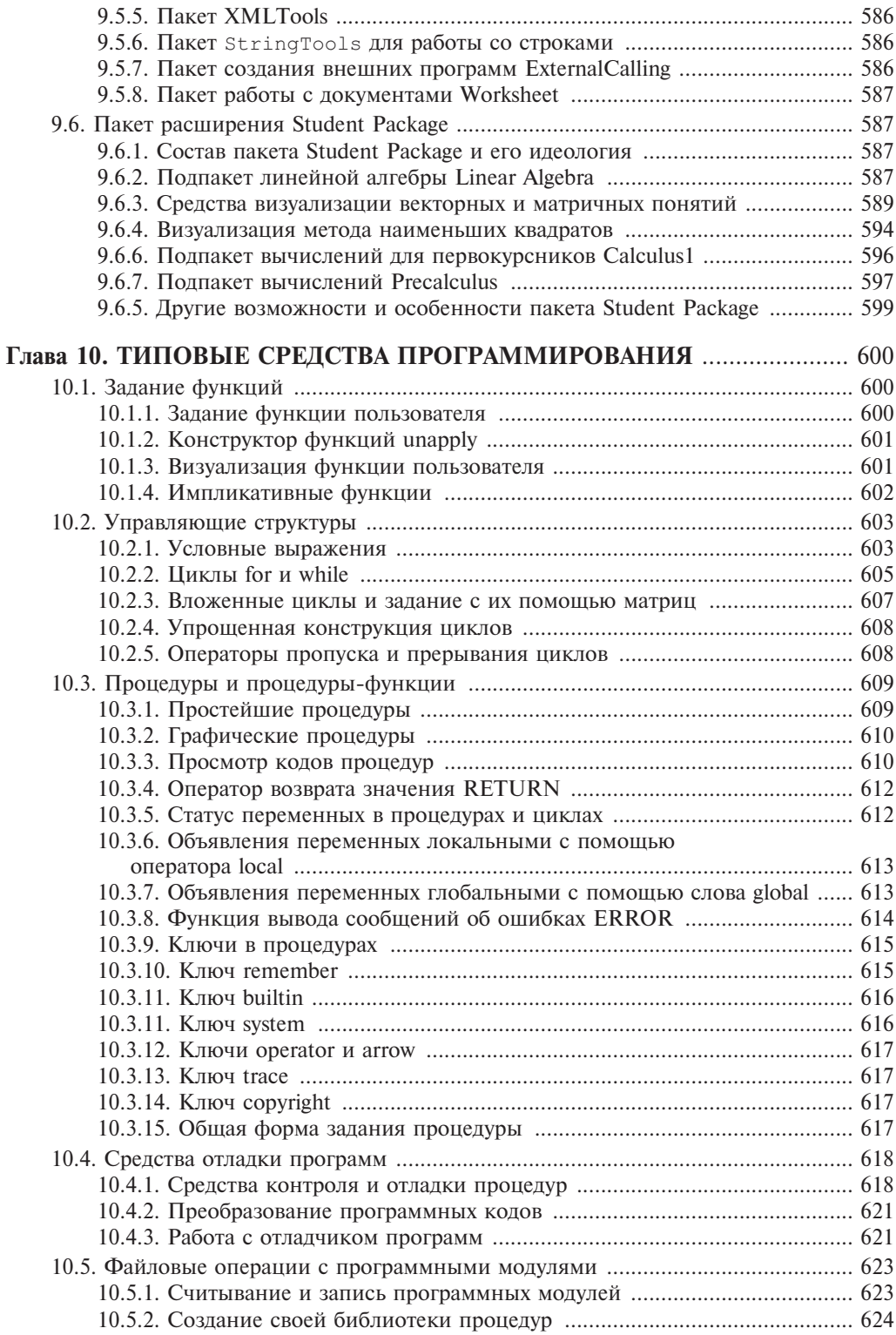

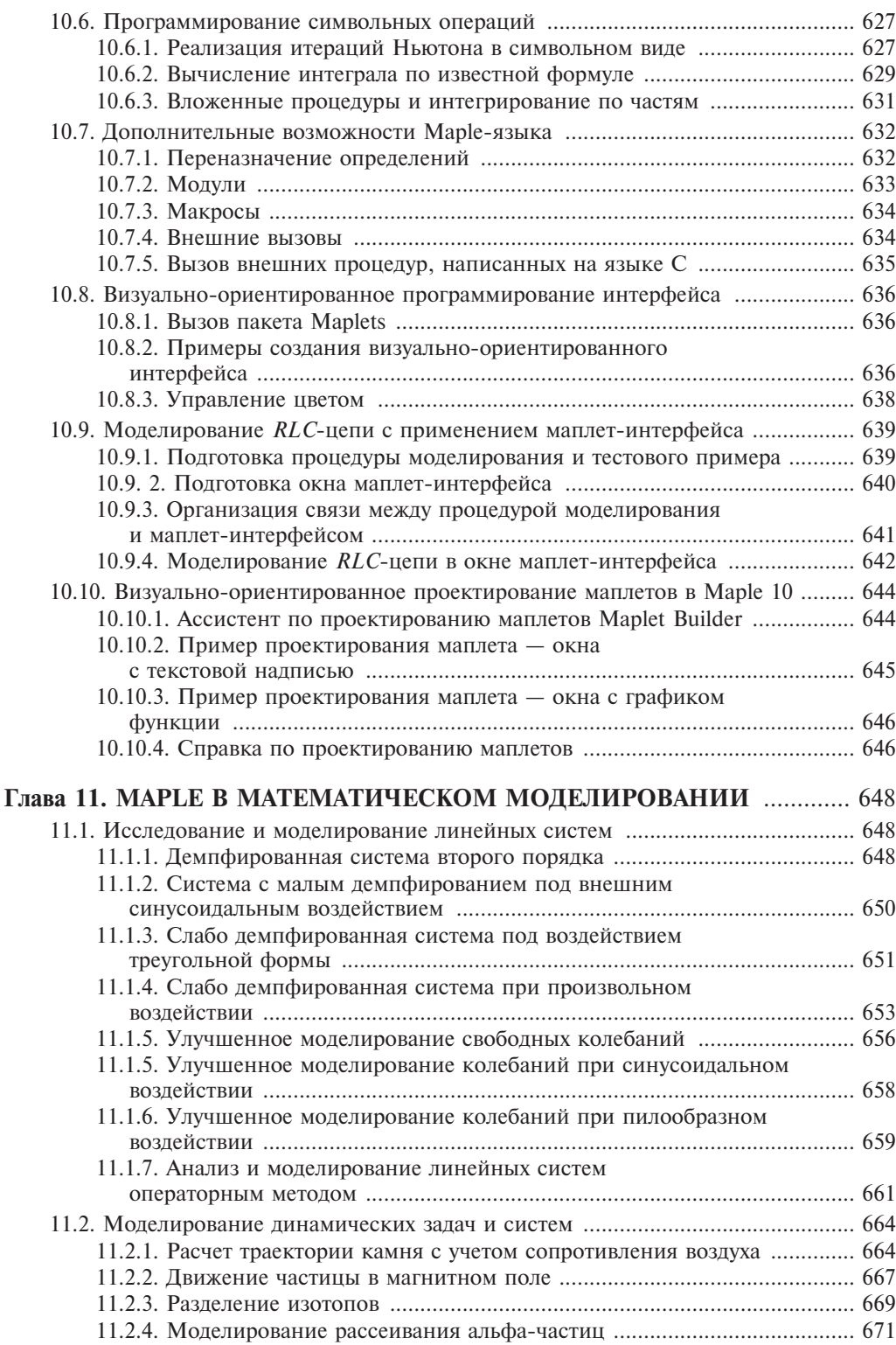

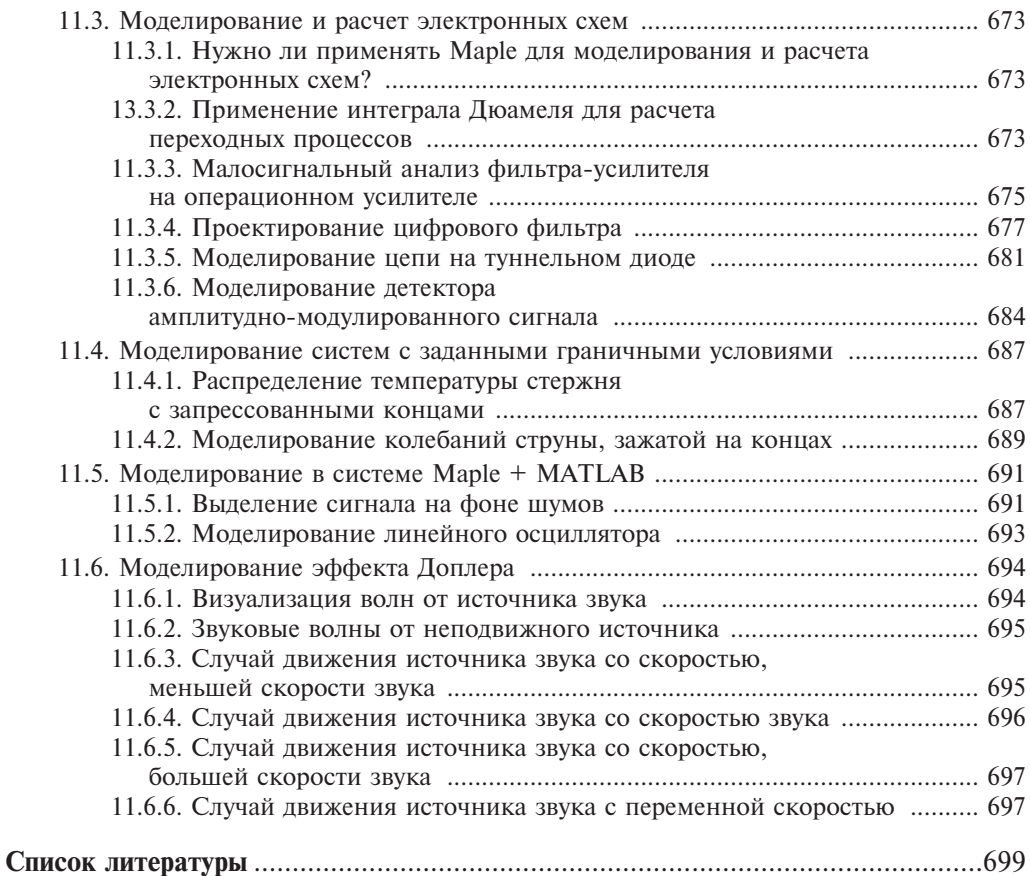